## Übung 2

## Anwendungsprogramme: Zeichnen vs. Konstruktion Erste Programmiersprache: OpenSCAD

- 1. Die nachfolgende Ubung kann mit dem Programm [GIMP \(GNU Image Manipulation](http://www.gimp.org/) ¨ [Program, http://www.gimp.org/\)](http://www.gimp.org/) oder, sinngemäß, anderen professionellen Grafikbearbeitungsprogrammen durchgeführt werden.
	- (a) Suchen Sie ein Bild des FH-Campus im Internet und fugen Sie es als Hintergrund ¨ (erster Layer) in GIMP ein.
	- (b) Suchen Sie das Bild eines Pinguins im Internet und fügen sie es als neuen Layer ein.
	- (c) Entfernen Sie den Original-Hintergrund im Pinguin-Layer, indem Sie einen " Alphakanal" hinzufügen, und mit der Lasso-Funktion alles außer dem Pinguin markieren, und anschließend entfernen. Dieser Vorgang heißt "freistellen".
	- (d) Verkleinern Sie den Pinguin-Layer, und verschieben Sie ihn so, dass der Pinguin "echt" in der Campus-Umgebung wirkt.
	- (e) Speichern Sie das Bild im nativen GIMP-Format (.xcf) und als PNG-Grafikdatei ("Export").
- 2. Verwenden Sie das Programm OpenSCAD, um die im [OpenSCAD-Tutorial](http://knopper.net/bw/ainf/OpenScad-Tutorial.pdf) angegebenen 3D-Modelle zu konstruieren.
- 3. Erstellen Sie weiterhin mit OpenSCAD eine Pyramide mit einem von außen nicht sichtbaren, quaderförmigen Hohlraum im Zentrum, in dem während des 3D-Ausdrucks (bei pausiertem Drucker) Gegenstände versteckt werden könnten. Hierfür kann die Funktion zum Zeichnen von Polyedern (analog Polygon in 2D) verwendet werden, deren Syntax  $\text{Sie} \rightarrow \text{hier nachschlagen können}.$  $\text{Sie} \rightarrow \text{hier nachschlagen können}.$  $\text{Sie} \rightarrow \text{hier nachschlagen können}.$

Hinweis: Eine Pyramide hat eine quadratische Grundfläche!

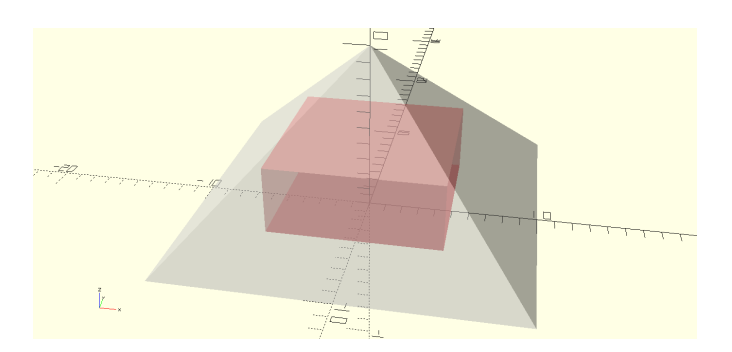

4. Vergleichen Sie die beiden Anwendungen GIMP und OpenSCAD bezüglich "einfache Bedienbarkeit" und "Präzision", hieraus lässt sich auf die Eignung für bestimmte Aufga-<br>han sehließen ben schließen.